## **CopenClinica**

## **3.2.1 Using the Share Screen**

**Share** screen features allow you to add sites and invite users to access your study.

You can access the **Share** screen from either the **My Studies** screen, **Study Designer**, or the **Settings** screen.

The **Share** button is on the bottom of the study card on the **My Studies** screen. Select **Test** or **Production** to share your study.

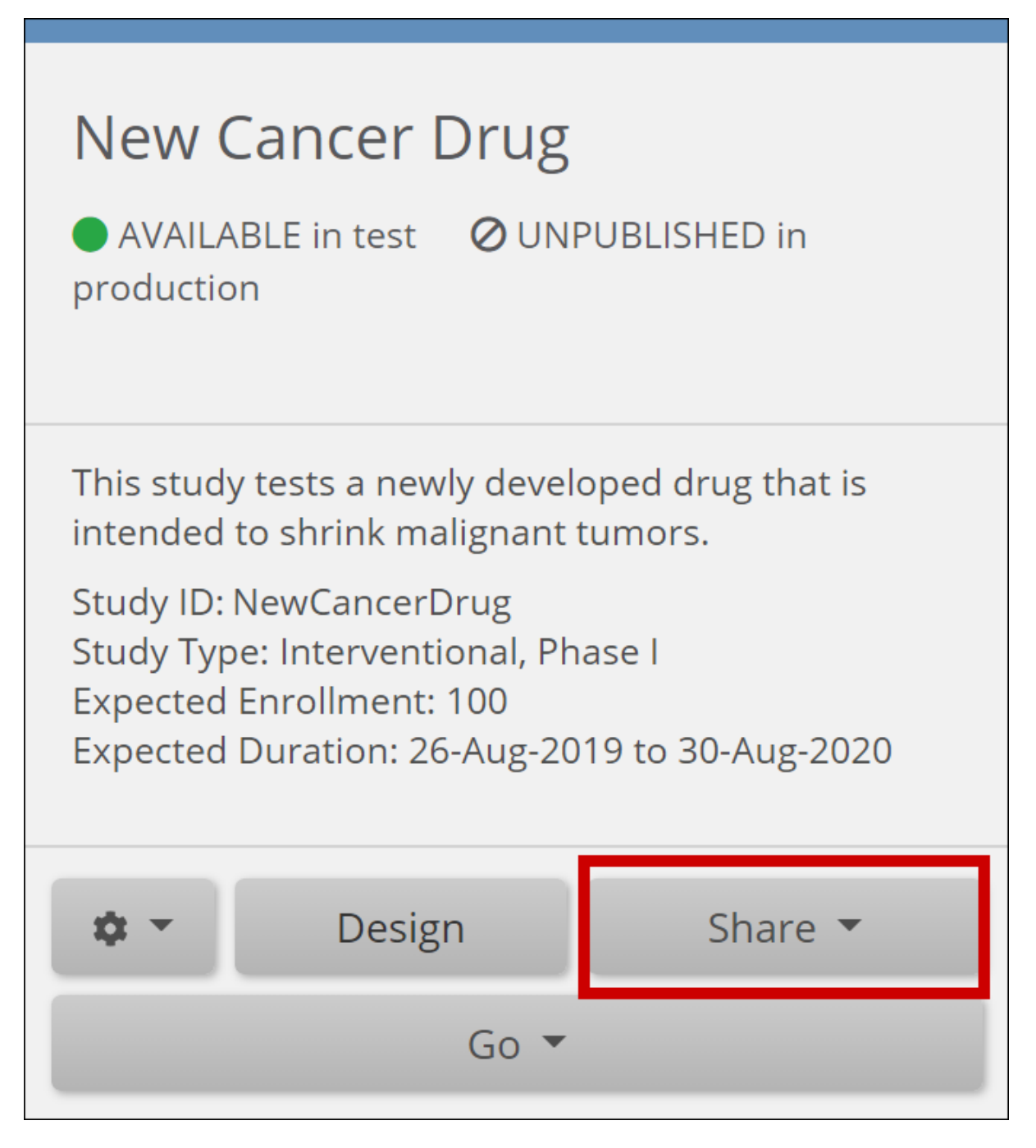

The **Share** button is also in the header bar in **Study Designer**. Select **Test** or **Production** to share your study.

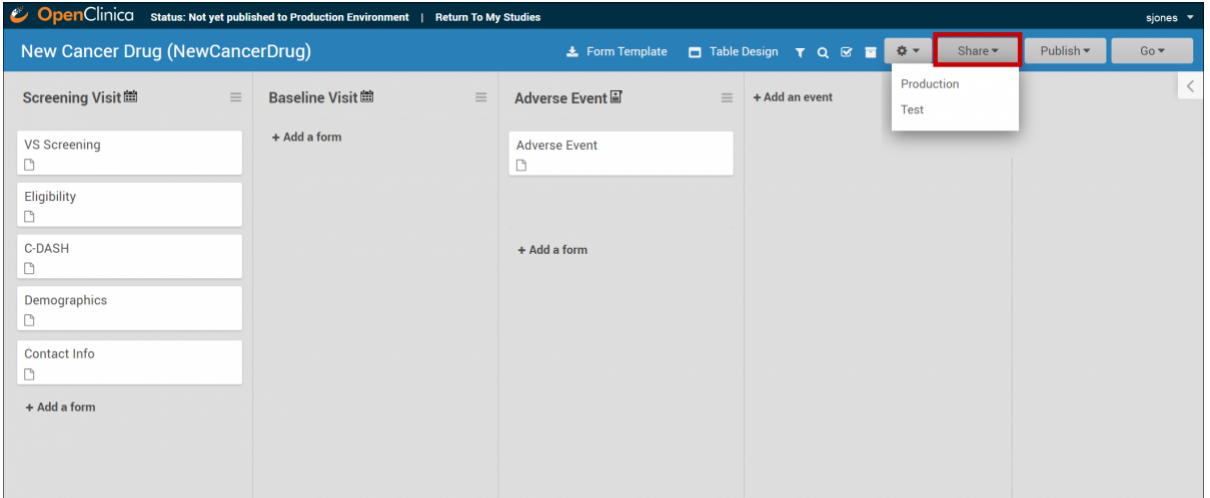

Approved for publication by Kerry Tamm. Signed on 2020-12-15 9:02AM

Not valid unless obtained from the OpenClinica document management system on the day of use.